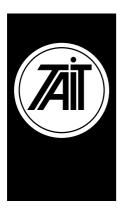

Applicability

## Technical Note TN-653 **Programming a T1810 Channel Controller** 13 December 2000

Programming T1810 Channel Controllers.

## 1. Introduction

| Problem  | The T1810 controller is a low cost single site MPT1327 radio trunking<br>controller. It is programmed from a DOS based programming utility<br>The procedure for down loading and programming the Channel Module<br>(T1810-01-0000) and Line Module (T1810-03-0000) as defined in the<br>Operation and Installation Guide (M1810-00-805) is not clear. |
|----------|----------------------------------------------------------------------------------------------------|
| Solution | Please follow the new instructions for programming modules as follows:                                                                                                    |

## Page 3-9 : Procedure for Programming Channel Modules

| 3   | Select option <b>2 Read Rack</b> to identify modules for programming: |
|-----|-----------------------------------------------------------------------|
|     | Note: This does not down load any data from the modules.              |
| 4   | If the modules are to be programmed identically (recommended), select |
|     | option 7 Read Module and select any module in order to download the   |
|     | data before changing parameters to be programmed.                     |
| 4.a | If the modules are to be programmed differently, select option        |
|     | 7 Read Module to select the individual module required in order to    |
|     | download that module's data before changing any parameters to be      |
|     | programmed.                                                           |

## Page 3-16: Procedure for Programming Line Modules

| 3   | Select option <b>2 Read Rack</b> to identify modules for programming: |
|-----|-----------------------------------------------------------------------|
|     | Note: This does not down load any data from the modules.              |
| 4   | If the modules are to be programmed identically (recommended), select |
|     | option 7 Read Module and select any module in order to download the   |
|     | data before changing parameters to be programmed.                     |
| 4.a | If the modules are to be programmed differently, select option        |
|     | 7 Read Module to select the individual module required in order to    |
|     | download that module's data before changing any parameters to be      |
|     | programmed.                                                           |